# Pulizia del disco e manutenzione dello spazio su disco sul server CTM  $\overline{a}$

### Sommario

Introduzione **Prerequisiti Requisiti** Componenti usati **Convenzioni Premesse** Gestione di directory e file File di log ONS15xxxService File di log e trace File principali Directory /var/tmp Informazioni correlate

## Introduzione

Questo documento offre suggerimenti per pulire il disco e mantenere spazio su disco nella piattaforma Cisco Transport Manager (CTM). Per mantenere un server CTM efficiente e ottimizzare le prestazioni, è necessario eliminare i file non necessari e mantenere solo il numero minimo di file.

Nota: se non si è sicuri di quale file eliminare, aprire una richiesta di [assistenza](/content/en/us/support/web/tsd-cisco-worldwide-contacts.html) in Cisco Technical Assistance Center (TAC) (solo utenti registrati). Se non sei un utente registrato, vai alla [Cisco.com](/content/en/us/about/help/registration-benefits-help.html) [Guida alla registrazione dell'account](/content/en/us/about/help/registration-benefits-help.html) per registrarti, quindi apri una richiesta di assistenza in Cisco TAC.

## **Prerequisiti**

### **Requisiti**

Cisco raccomanda la conoscenza del formato CTM.

### Componenti usati

Le informazioni fornite in questo documento si basano sulla versione 4.6.x di CTM e successive.

Le informazioni discusse in questo documento fanno riferimento a dispositivi usati in uno specifico ambiente di emulazione. Su tutti i dispositivi menzionati nel documento la configurazione è stata ripristinata ai valori predefiniti. Se la rete è operativa, valutare attentamente eventuali conseguenze derivanti dall'uso dei comandi.

### Convenzioni

Per ulteriori informazioni sulle convenzioni usate, consultare il documento [Cisco sulle convenzioni](/content/it_it/support/docs/dial-access/asynchronous-connections/17016-techtip-conventions.html) [nei suggerimenti tecnici.](/content/it_it/support/docs/dial-access/asynchronous-connections/17016-techtip-conventions.html)

### Premesse

Per ottimizzare le prestazioni dell'applicazione server CTM, è necessario assicurarsi che lo spazio su disco sia sufficiente affinché l'applicazione possa scrivere i registri e altri file temporanei. Alcuni di questi file rimangono sul disco perché:

- I file richiedono l'intervento dell'amministratore di sistema.
- I file sono necessari per fornire al team di progettazione Cisco le informazioni necessarie per la risoluzione dei problemi.

## Gestione di directory e file

Cisco consiglia di controllare regolarmente tutti i file system sul server CTM. Di seguito è riportato un elenco di file e directory che è necessario esaminare:

- File registro
- File di traccia
- File di base
- Directory /var/tmp

Ènecessario rimuoverne alcuni e conservarne altri. In questa sezione vengono illustrate le azioni da eseguire per pulire il disco. Per eseguire queste azioni disco, è necessario utilizzare l'account root per accedere al server CTM.

### File di log

Il nome dei file di registro CTM contiene server.log allegato con l'anno, il mese e la data (vedere Figura 1). I file di log CTM risiedono nella directory di log.

Completare questi passaggi per accedere ai file di registro CTM:

- 1. Spostarsi nella directory log (vedere la freccia A nella Figura 1).
- 2. Digitare **ls -l** e premere **Invio** per visualizzare tutti i file di log nella directory di log (vedere la freccia B nella Figura 1).Si consiglia di conservare solo i quattro file di log più recenti (vedere la freccia C nella Figura 1). Elimina tutti i file registro precedenti. Ad esempio, il comando rm server.log.2005-11.13 elimina il file denominato server.log.2005-11-13.Figura 1 - File di registro

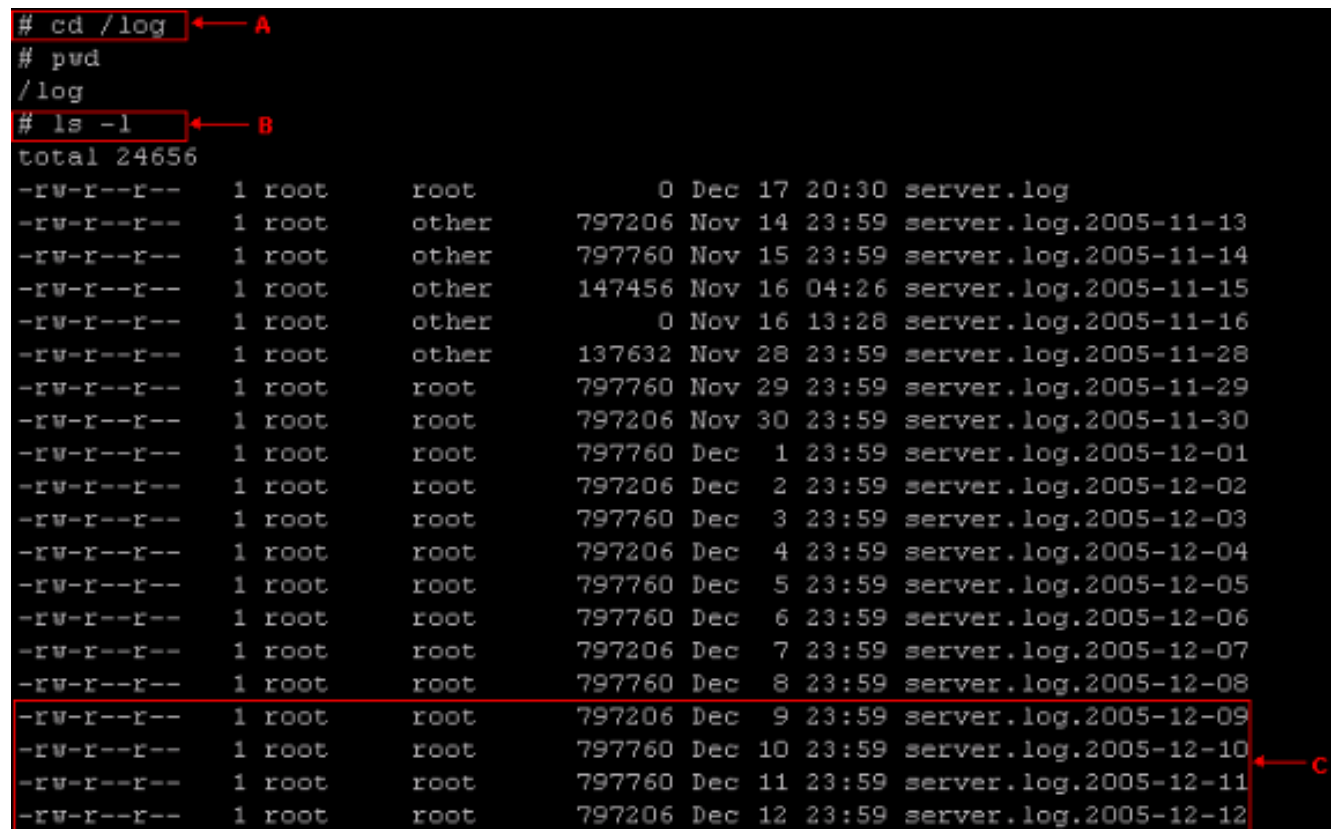

#### ONS15xxxService File di log e trace

Durante il tentativo di risoluzione dei problemi, il team di progettazione TAC di Cisco può richiedere l'abilitazione della traccia su un servizio come ONS15454NEService. Questo servizio è uno dei processi visualizzati nell'output del comando show ctm. Il livello di log predefinito per i servizi è in genere impostato su minor. Con il livello di log minore per tutti i servizi, esistono due file di log per ogni processo. All'avvio del server CTM, il file di registro precedente viene rinominato con estensione bak e quindi viene avviato un nuovo file di registro con estensione log.

Ad esempio, la procedura per controllare ONS15454NEService\* è la seguente:

- 1. Modificare la directory in /opt/CiscoTransportManagerService/log (vedere la freccia A nella Figura 2).
- 2. Eseguire il comando **ls -l ONS15454NEService\*** (vedere la freccia B nella <u>Figura 2</u>). Vengono visualizzati tutti i file correlati.La versione precedente del file di log di ONS15xxxService è ONS15454NEService-1.log.bak (vedere la freccia D nella Figura 2). Il file di log corrente è ONS15454NEService-1.log (vedere la freccia C nella Figura 2). Figura 2 - File di log del servizio

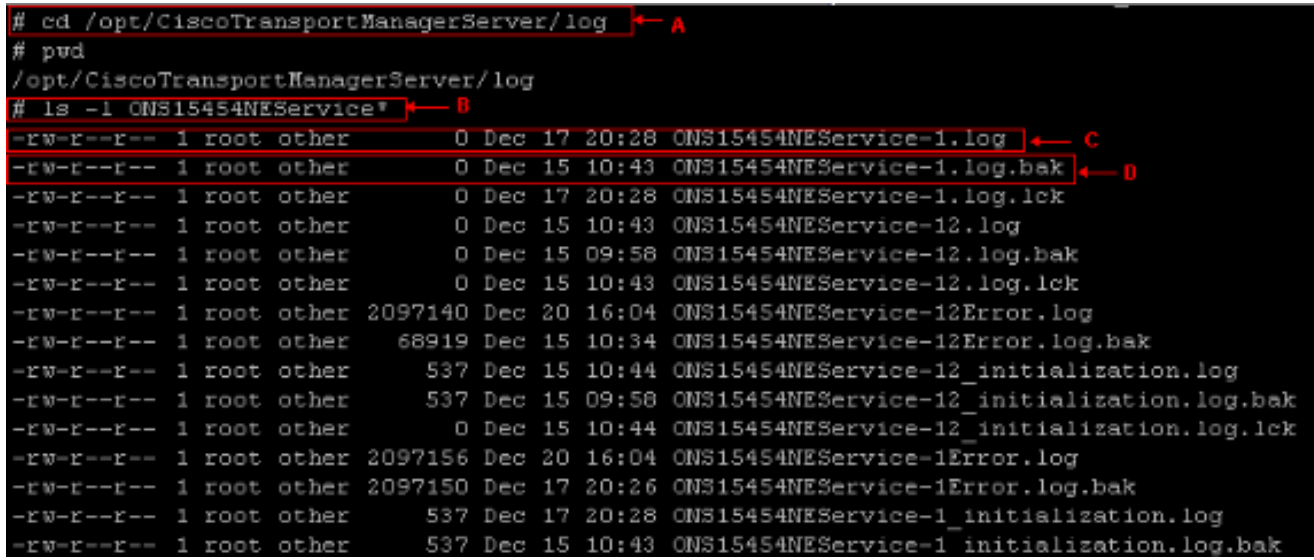

Èpossibile rimuovere i file di log di ONS15xxxService con il suffisso .bak. Se il livello di log è impostato su trace e la modalità di log archivio è abilitata, i file di trace vengono visualizzati con la data e l'ora come parte dell'estensione del file nella directory

/opt/CiscoTransportManagerServer (vedere la Figura 3).Figura 3 - File di trace nella directory

/opt/CiscoTransportManagerServer<br>-rw-r--r--1 root other 2097261 Dec 6 11:31 ONS15454NEService-1.log.12062005113129<br>-rw-r--r--1 root other 2097193 Dec 6 11:31 ONS15454NEService-1.log.12062005113144

Cisco consiglia di mantenere il livello di registro su valori secondari a meno che non si desideri risolvere alcuni problemi relativi a CTM o alla rete. Se questa opzione non viene selezionata, i file di traccia consumano rapidamente ampie aree del disco e causano il malfunzionamento di CTM. Modificare il livello del registro in traccia solo durante la risoluzione dei problemi. Monitora le dimensioni del file di traccia quando la traccia è attivata. Assicurarsi di disattivare la traccia al termine del test. Rimuovere tutti i file di traccia non più necessari. È possibile utilizzare il comando rm per eliminare i vecchi file di traccia.

### File principali

Quando un processo del server CTM viene chiuso in modo anomalo, il sistema operativo può scrivere un file di base che contiene lo stato in memoria del processo al momento dell'arresto anomalo. Utilizzare il file core per trovare la riga in cui il processo è stato interrotto e i valori delle variabili in quel punto. I file di base si trovano nella directory /opt/CiscoTransportManagerServer/bin. Il team di progettazione Cisco utilizza i file di base per risolvere i problemi.

Per accedere ai file principali, completare i seguenti passaggi:

- 1. Modificare la directory in /opt/CiscoTransportManagerServer/bin (vedere la freccia A nella Figura 4).
- 2. Eseguire il comando **ls -l core\*** per visualizzare tutti i file core (vedere la freccia B nella Figura 4).La freccia C nella Figura 4 visualizza tutti i file di base nella directory

/opt/CiscoTransportManagerServer/bin.Èpossibile utilizzare rm per eliminare un file core. Ad

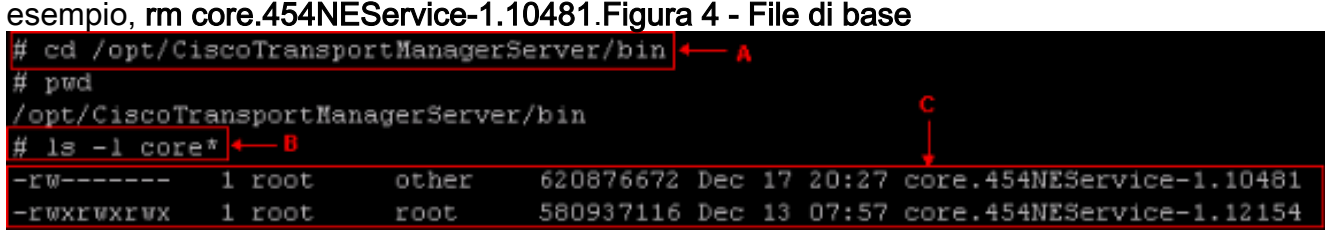

#### Directory /var/tmp

La directory /var/tmp è un'altra directory che l'amministratore di sistema deve esaminare. Occasionalmente l'applicazione Cisco Transport Controller (CTC) incorporata come parte del server CTM crea file correlati a CTC nella directory /var/tmp. Un esempio sono i file ctc-ELE\*jar, che è necessario rimuovere.

Completare questi passaggi per rimuovere i file ctc-ELE\*jar:

- 1. Spostarsi nella directory /var/tmp (vedere la freccia A nella Figura 5).
- 2. Eseguire il comando **ls -l ctc-ELE<sup>\*</sup>** (vedere la freccia B nella Figura 5).
- 3. Verificare il risultato ed eseguire il comando **rm ctc-ELE\*** per rimuovere tutti i file il cui nome inizia con ctc-ELE.Figura 5 - Directory /var/tmp

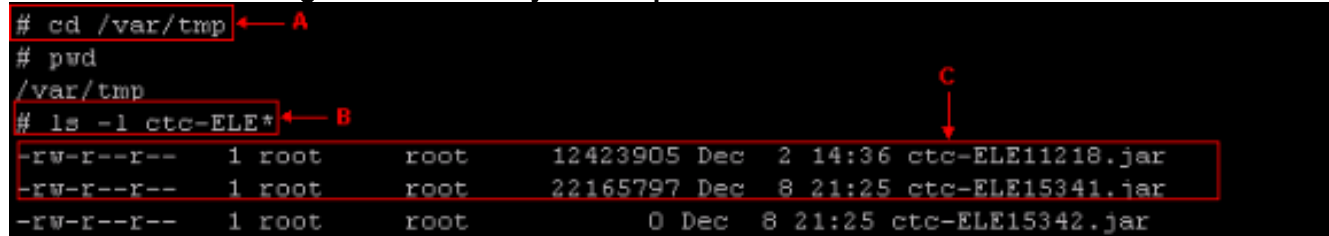

### Informazioni correlate

• [Documentazione e supporto tecnico – Cisco Systems](/content/it_it/support/index.html)